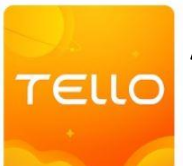

## Application Tello Edu pour Tello

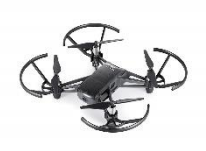

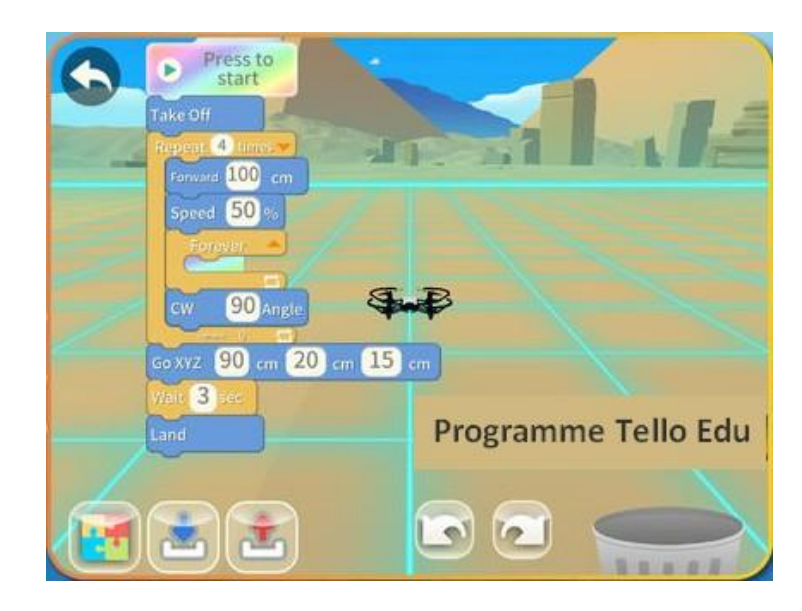

**Télécharger et installer l'application :**

- **[Tello Edu pour Android](https://play.google.com/store/apps/details?id=com.wistron.telloeduIN)**
- **[Tello Edu pour IOS](https://itunes.apple.com/us/app/tello-edu/id1407104083)**

## **Mettre en fonctionnement et programmer :**

**Méthode pour programmer :**

- 1. **Installer l'application "Tello Edu"** :
- 2. **Activer le Wifi** et **appairer** la tablette avec le Drone
- 3. Lancer **Tello Edu,** cliquer sur **la programmation par block symbolisée par une pièce de puzzle,**
- 4. Cliquer sur le bouton **Wifi not connected**
- 5. **Déplacer les blocs** sur la gauche pour **créer le programme** en les accrochant au block **Press to start**
- 6. Pour **exécuter le programme**, cliquer sur **Press to start**